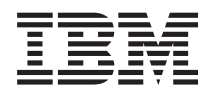

IBM Systems - iSeries Resolução de Problemas do Banco de Dados

*Versão 5 Release 4*

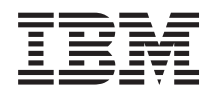

IBM Systems - iSeries Resolução de Problemas do Banco de Dados

*Versão 5 Release 4*

#### **Nota**

Antes de utilizar estas informações e o produto suportado por elas, leia as informações no ["Avisos",](#page-18-0) na página 13.

#### **Terceira Edição (Fevereiro de 2006)**

Esta edição aplica-se à versão 5, release 4, modificação 0 do IBM i5/OS (número do produto 5722-SS1) e a todos os releases e modificações subseqüentes, até que seja indicado de outras formas em novas edições. Esta versão não é executada em todos os modelos RISC (Reduced Instruction Set Computer) nem é executada nos modelos CISC.

**© Direitos Autorais International Business Machines Corporation 2004, 2006. Todos os direitos reservados.**

# **Índice**

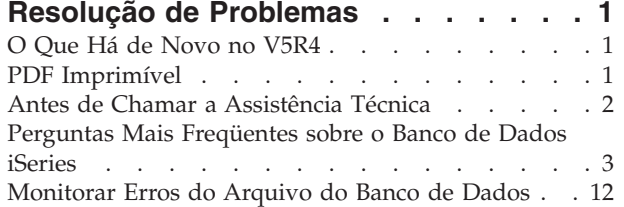

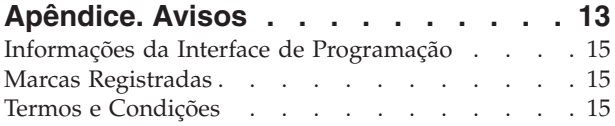

# <span id="page-6-0"></span>**Resolução de Problemas**

Esses tópicos fornecem soluções para perguntas e problemas comuns do banco de dados DB2 para iSeries.

**Nota:** Utilizando os exemplos de código, você estará concordando com os termos das ["Informações](#page-17-0) sobre o Código de Licença e [Renúncia"](#page-17-0) na página 12.

# **O Que Há de Novo no V5R4**

Este tópico destaca as alterações feitas na coleção de tópicos do V5R4.

As duas perguntas a seguir foram incluídas na categoria ["Consultas](#page-8-0) com Base em SQL" na página 3 do | tópico ["Perguntas](#page-8-0) Mais Freqüentes sobre o Banco de Dados iSeries" na página 3: |

- l · Posso criar um alias em um servidor para uma tabela, [visualização](#page-13-0) ou arquivo físico que esteja em outro [servidor?](#page-13-0) |
- | Quando o primeiro membro de um arquivo de banco de dados de vários [membros](#page-13-0) tiver o mesmo nome do arquivo, ele será o único membro do arquivo que você poderá acessar [utilizando](#page-13-0) SQL. Como
- posso acessar outro membro [utilizando](#page-13-0) SQL?

# **Como Saber o Que É Novo ou Que Foi Alterado**

Para ajudar a ver onde as alterações técnicas foram feitas, estas informações utilizam:

- A imagem  $\gg$  para marcar onde começam as informações novas ou alteradas.
- A imagem « para marcar onde terminam as informações novas ou alteradas.

Para localizar outras informações sobre as novidades ou alterações neste release, consulte Memorando para Usuários.

# **PDF Imprimível**

| |

Utilize este documento para visualizar e imprimir um PDF destas informações.

Para visualizar ou fazer download da versão em PDF deste documento, selecione [Resolução](rzate.pdf) de [Problemas](rzate.pdf) do Banco de Dados (aproximadamente 255 KB).

# **Salvando Arquivos PDF**

Para salvar um PDF em sua estação de trabalho para exibição ou impressão:

- 1. Em seu navegador, clique com o botão direito do mouse no PDF (clique com o botão direito no link anterior).
- 2. Clique na opção que salva o PDF localmente. |
	- 3. Navegue para o diretório no qual deseja salvar o PDF.
	- 4. Clique em **Salvar**.

### **Fazendo Download do Adobe Reader**

É necessário ter o Adobe Reader instalado em seu sistema para visualizar ou imprimir esses PDFs. É | possível fazer download de uma cópia gratuita no Web site da [Adobe](http://www.adobe.com/products/acrobat/readstep.html) |

l (www.adobe.com.br/products/acrobat/readstep.html) न्युष्टी .

# <span id="page-7-0"></span>**Antes de Chamar a Assistência Técnica**

Você pode seguir esta lista de verificação antes de entrar em contato com a assistência técnica. A lista de verificação inclui instruções para resolução dos problemas mais comuns para que você não precise entrar em contato com a assistência técnica. Mas, caso você necessite, a lista de verificação poderá ajudá-lo a reunir as informações de que o atendente precisará para ajudá-lo.

As seguintes etapas seqüenciais podem ajudá-lo a resolver problemas com o banco de dados DB2 Universal Database for iSeries. Siga as etapas até encontrar uma solução ou determinar que você necessita entrar em contato com a assistência técnica:

- 1. Verifique a ajuda on-line e a documentação no Information Center do iSeries. Juntamente com esse tópico, a Resolução de Problemas contém uma seção de Perguntas mais Freqüentes e informações sobre a monitoração de erros do banco de dados.
- 2. Pesquise uma possível solução para o problema em Software [Knowledge](http://www-912.ibm.com/supporthome.nsf/document/10000051) Base  $\mathbb{R}^3$ . A Base de Conhecimento é mantida pelo Centro de Suporte do iSeries e contém informações sobre problemas e respostas conhecidos a perguntas mais freqüentes do cliente.
- 3. Determine se há uma PTF (correção temporária do programa), também chamada correção, relacionada ao problema. Para localizar correções a serem aplicadas, verifique as Correções de Suporte do [iSeries](http://www-1.ibm.com/servers/eserver/support/iseries/fixes/index.html)

para saber como obter correções. Além disso, consulte PTF Cover [Letters](http://www-912.ibm.com/supporthome.nsf/document/24825731) para obter uma lista de PTFs em ordem alfabética classificada por release, por data ou por número da correção. A lista de PTFs fornece informações sobre uma PTF específica, os releases afetados, PTFs de pré-requisito e co-requisito, etc. Se você localizar a PTF que necessita, poderá obter a correção seguindo as instruções

em [Ordering](http://www-912.ibm.com/supporthome.nsf/Document/10000069) PTFs for your iSeries family system  $\ddot{\ddot{\mathbf{z}}}$ . Você pode solicitar PTFs na Internet, em Mídia ou por Serviços de Suporte a Programa, ou utilizando o Suporte de Voz por telefone.

- 4. Depure o programa e determine se o problema está no software fornecido por empresas diferentes da IBM. Se você suspeitar que o problema esteja no software que não seja da IBM, entre em contato com o fornecedor do software diretamente.
- 5. Verifique o nível do fix pack do banco de dados, utilizando o comando Exibir Área de Dados (DSPDTAARA), **DSPDTAARA SA99***vrm*, em que *v* é a versão, *r* é o release e *m* é a modificação.
	- v Se a área de dados não for localizada, solicite e aplique a PTF do grupo apropriado, que pode ser

localizado em [Preventative](http://www-912.ibm.com/supporthome.nsf/document/23662217) Service Planning - Group PTFs  $\mathbb{C}$ .

- v Se a área de dados for localizada e seu problema não for urgente, solicite e aplique [Group](http://www-912.ibm.com/supporthome.nsf/document/23662217) PTFs  $\mathcal{A}$  .
- v Se a área de dados não for localizada e seu problema for urgente, continue na próxima etapa.
- 6. Se o problema não tiver sido resolvido nas etapas anteriores, entre em contato com a assistência

técnica. Você pode reportar o problema on-line na página [Software](http://www-912.ibm.com/supporthome.nsf/document/32244842) Service Request  $\mathbb{R}$ . Esteja preparado para fornecer as seguintes informações:

- Nível da PTF
- v Log da tarefa com detalhes. Para obter isso, execute a consulta no modo DEBUG e verifique JOBLOG. Além disso, salve as configurações do sistema, os pacotes SQL e os dados de monitoração do BD.
- v Detalhes sobre a ação que causou o problema.
- v Gerenciamento de recursos e de trabalho:
	- QQRYDEGREE e CHGQRYA
	- Configurações da memória e de MAX ACTIVE
	- Lista de outras tarefas e programas em execução
- v Estatística de arquivo:
	- Tamanho de objetos
- <span id="page-8-0"></span>– Número de linhas
- Número de índices
- v Histórico do problema:
	- Desempenho do aplicativo ou consulta antes de o problema ocorrer
	- Capacidade de reprodução do problema
	- Correções aplicadas
	- Último upgrade
- v Detalhes do impacto do problema sobre o seu negócio

# **Perguntas Mais Freqüentes sobre o Banco de Dados iSeries**

Você pode verificar as perguntas mais freqüentes sobre o banco de dados para esclarecer dúvidas quanto ao DB2 e ao SQL (Structured Query Language). Os tópicos das FAQs incluem a localização de recursos informativos de banco de dados, o compartilhamento e migração de dados e muitos tópicos de consulta.

## **Fundamentos do DB2 Universal Database para iSeries**

- 1. O que é o DB2 UDB para [iSeries?](#page-9-0)
- 2. O [servidor](#page-10-0) iSeries faz parte da família DB2?
- 3. Como oDB2 UDB para iSeries [relaciona-se](#page-10-0) com os outros produtos do DB2?
- 4. Que nível do DB2 você [possui?](#page-10-0)
- 5. O iSeries fornece alguns bancos de dados de [amostra?](#page-10-0)
- 6. Como [instalar](#page-10-0) o DB2?
- 7. Como [autorizar](#page-10-0) usuários para o DB2?
- 8. Como [administrar](#page-10-0) o DB2 UDB para iSeries?
- 9. Posso atribuir meu próprio nome [abreviado](#page-11-0) ou por extenso a tabelas e colunas?

# **Recursos de Banco de Dados no Information Center do iSeries**

- 1. Onde estão [localizados](#page-11-0) os manuais do DB2?
- 2. Eu tenho [problemas](#page-11-0) para imprimir um PDF. O que devo fazer?
- 3. Que outros recursos existem para me ajudar a utilizar o [Information](#page-11-0) Center?

# **Compartilhamento de Dados e Migração do Banco de Dados**

- 1. Como mover dados entre o DB2 e outros [sistemas?](#page-11-0)
- 2. Como migrar bancos de dados [existentes](#page-11-0) para o DB2 UDB para iSeries?
- 3. Posso [armazenar](#page-11-0) dados XML no DB2 UDB para iSeries?
- 4. Posso me [conectar](#page-12-0) a um banco de dados DB2 que esteja em um servidor que não seja o iSeries a partir do meu [servidor](#page-12-0) iSeries?

### **Consultas do iSeries**

- 1. Como posso localizar todas as consultas que acessaram um arquivo [específico?](#page-12-0)
- 2. A IBM fornece [quaisquer](#page-12-0) interfaces de consulta gráfica para o servidor iSeries?

# **Consultas com Base em SQL**

- 1. Como posso unir dois [membros](#page-12-0) na mesma tabela?
- 2. Como posso executar [instruções](#page-12-0) SQL a partir de um arquivo de texto?
- 3. Como posso gravar uma consulta SQL que lista um conjunto de registros [detalhados](#page-12-0) com um total no [final?](#page-12-0)
- 4. Como posso selecionar linhas com base na data atual de campos numéricos ou de [caracteres?](#page-12-0)
- <span id="page-9-0"></span>5. Por que a minha consulta foi executada de forma [indesejável](#page-13-0) após o upgrade para um release mais [recente](#page-13-0) do i5/OS?
- 6. Posso criar um alias em um servidor para uma tabela, [visualização](#page-13-0) ou arquivo físico que esteja em outro [servidor?](#page-13-0) |
- 7. Quando o primeiro membro de um arquivo de banco de dados de vários [membros](#page-13-0) tiver o mesmo |
	- nome do arquivo, ele será o único membro do arquivo que você poderá acessar [utilizando](#page-13-0) SQL. Como posso acessar outro membro [utilizando](#page-13-0) SQL?

### **Mensagens SQL**

|

| |

- 1. Quando as [mensagens](#page-13-0) SQL são exibidas?
- 2. O que significa o código de [mensagem](#page-13-0) SQL0901?
- 3. Onde posso encontrar uma listagem das [mensagens](#page-13-0) e dos códigos SQL?

## **Pacotes SQL**

- 1. O que são [pacotes](#page-13-0) SQL?
- 2. Quais são as [vantagens](#page-14-0) de utilizar pacotes SQL?
- 3. Quais dados são [armazenados](#page-14-0) em um pacote SQL?
- 4. Como posso saber quais [instruções](#page-14-0) estão em um pacote SQL?
- 5. Como posso saber se o pacote SQL está sendo [utilizado?](#page-14-0)

## **Procedimentos Armazenados**

- 1. Como posso visualizar o conteúdo de um conjunto de resultados e os [parâmetros](#page-14-0) de saída de uma chamada de [procedimento](#page-14-0) armazenado?
- 2. Posso utilizar programas RPG ou COBOL existentes como [procedimentos](#page-15-0) armazenados?
- 3. Eu executo um comando CREATE [PROCEDURE](#page-15-0) que contém instruções SQL que mencionam funções definidas pelo usuário. Antes de chamar o [procedimento,](#page-15-0) executo um comando SET PATH para que as funções sejam [localizadas.](#page-15-0) Por que as funções não são localizadas quando eu chamo o [procedimento?](#page-15-0)
- 4. Como saber se um [procedimento](#page-15-0) armazenado existe, em qual biblioteca ele está e quais são seus [atributos?](#page-15-0)

### **Acionadores**

- 1. O que é um [acionador?](#page-15-0)
- 2. Por que o meu programa [acionador](#page-15-0) não funciona após o upgrade do i5/OS?

### **Fundamentos do DB2 Universal Database para iSeries**

1. **O que é o DB2 UDB para iSeries?**

O DB2 UDB para iSeries é um gerenciador de banco de dados relacional totalmente integrado com o servidor iSeries. Devido a essa integração, o DB2 UDB para iSeries pode ser utilizado e gerenciado facilmente. O DB2 UDB para iSeries também fornece funções como acionadores, procedimentos armazenados e indexação bitmap dinâmica que funcionam em diversos tipos de aplicativos. Esses aplicativos estão baseados no host tradicional para soluções cliente/servidor para aplicativos de inteligência de negócios.

A história do DB2 UDB para iSeries começou no final da década de 1980 com a integração de um banco de dados totalmente relacional, embora desconhecido, nos primeiros sistemas AS/400. Em 1995, esse banco de dados foi vinculado à marca DB2, adotando o nome DB2/400. Em 1999, a marca DB2 UDB foi agregada.

Como uma interface com o DB2 UDB para iSeries, o DB2 Query Manager e o SQL Development Kit para iSeries incluíram uma interface de consulta interativa e de gravação de relatório, além de pré-compiladores e ferramentas que ajudam no desenvolvimento de programas aplicativos SQL em linguagens de programação de alto nível. De acordo com os padrões SQL de indústria, a

<span id="page-10-0"></span>implementação do SQL para i5/OS permite ao usuário definir, manipular, consultar e controlar o acesso aos dados do iSeries. O que funciona igualmente bem com os arquivos e tabelas SQL do i5/OS. Voltar para as [perguntas](#page-8-0)

#### 2. **O servidor iSeries faz parte da família DB2?**

Sim. O DB2 UDB para iSeries é o membro mais recente da linha de produtos do DB2 UDB, que também inclui o DB2 UDB e o DB2 Universal Database parazSeries. O DB2 UDB, membro fundador da linha de produtos, é um produto simples disponível em todos os sistemas operacionais UNIX, Windows NT e OS/2.

Voltar para as [perguntas](#page-8-0)

#### 3. **Como o DB2 UDB para iSeries relaciona-se com os outros produtos do DB2?**

Cada membro da linha de produtos DB2 UDB possui o seu próprio código base, funções e diferentes sintaxes SQL exclusivos. No entanto, existe tecnologia de compartilhamento entre os membros da marca DB2 UDB. Para saber mais sobre os relacionamentos entre os produtos DB2 UDB, consulte as seguintes informações:

• DB2 Universal Database: Selected Common SQL Features for [Developers](http://www-1.ibm.com/servers/enable/site/db2/db2common.html) of Portable SQL

[Applications](http://www-1.ibm.com/servers/enable/site/db2/db2common.html) contém informações sobre os recursos SQL disponíveis nos produtos DB2 UDB.

- What Does DB2 UDB on the iSeries Really [Mean?](http://www-1.ibm.com/servers/enable/site/education/ibo/record.html?db2400) **Explica a posição doDB2 UDB** para iSeries na famíliaDB2, com detalhes sobre a funcionalidade.
- DB2 Porting [Information](http://www-1.ibm.com/servers/enable/site/db2/porting.html)  $\mathbb{R}^3$  fornece guias para ajudar o usuário a mover dados entre os produtos DB2 UDB. Essa orientação também fornece uma breve história sobre a marca DB2 UDB.

Voltar para as [perguntas](#page-8-0)

#### 4. **Que nível do DB2 você possui?**

Caso esteja utilizando um servidor iSeries, você possui o DB2 UDB para iSeries. O nível do DB2 UDB para iSeries é baseado no sistema operacional i5/OS e é independente do esquema de controle de versões do DB2. Como o DB2 UDB para iSeries está incluído no sistema operacional i5/OS, a versão, o release e o nível de modificação do DB2 será o mesmo do sistema operacional. Isto é geralmente expressado como VxRyMz, em que x é a versão, y é o release e m é a modificação. Se você não souber a versão, o release e a modificação do i5/OS que possui, utilize as seguintes etapas:

- a. No iSeries Navigator, clique com o botão direito do mouse no servidor.
- b. Selecione **Propriedades**.

c. Se não estiver selecionado ainda, clique na guia **Geral**.

Voltar para as [perguntas](#page-8-0)

#### 5. **O servidor iSeries fornece alguns bancos de dados de amostra?**

Sim. Você pode localizar as tabelas de amostra e o procedimento armazenado fornecido pelo sistema para criá-los no DB2 UDB para tabelas de amostra doiSeries do tópico de programação SQL.

Voltar para as [perguntas](#page-8-0)

#### 6. **Como instalar o DB2?**

Você não precisa instalar o DB2. Ele é enviado como parte do i5/OS em todos os releases.

Voltar para as [perguntas](#page-8-0)

#### 7. **Como autorizar usuários para o DB2?**

O acesso a objetos do DB2 pode ser controlado utilizando as instruções SQL GRANT e REVOKE com as interfaces de segurança do i5/OS. Consulte Manter Segurança de um Banco de Dados no tópico de programação do banco de dados. O iSeries Navigator também pode ser utilizado pelos usuários autorizados. Para obter mais informações, consulte Autorizar um Usuário ou Grupo Utilizando o iSeries Navigator.

Voltar para as [perguntas](#page-8-0)

#### 8. **Como administrar o DB2 UDB para iSeries?**

<span id="page-11-0"></span>Você pode administrar o DB2 UDB para iSeries utilizando o iSeries Navigator. No iSeries Navigator, há uma ferramenta para trabalhar com bancos de dados. Você pode trabalhar a partir da exibição em árvore tradicional do banco de dados ou da representação visual dos objetos do banco de dados chamado de Navegador de Banco de Dados. Para obter detalhes sobre a utilização do Navegador de Banco de Dados, consulte Mapear o Banco de Dados Usando Mapas do Navegador de Banco de Dados.

Voltar para as [perguntas](#page-8-0)

#### 9. **Posso atribuir meu próprio nome abreviado ou por extenso a tabelas e colunas?**

Sim. Consulte [Co-existing](http://www-1.ibm.com/servers/eserver/iseries/db2/longsqltable.htm) with "long" SQL table and column names  $\mathbb{R}^3$  para obter instruções. Voltar para as [perguntas](#page-8-0)

## **Recursos de Banco de Dados no Information Center do iSeries**

1. **Onde estão localizados os manuais do DB2?**

A Biblioteca de Cópia Eletrônica foi integrada ao Information Center do iSeries na V5R1. Você pode localizar os manuais do banco de dados seguindo o link (PDFs) na barra de navegação do Information Center no tópico Banco de Dados.

Voltar para as [perguntas](#page-8-0)

#### 2. **Eu tenho problemas para imprimir um PDF. O que devo fazer?**

Recomendamos que você salve os arquivos PDF na sua unidade de disco rígido para visualizar e imprimir com mais facilidade. Para salvar o PDF, siga estas etapas:

- a. Dê um clique com o botão direito do mouse sobre o PDF no seu navegador.
- b. Clique em **Salvar como...**
- c. Navegue para o diretório no qual você salvará o PDF.
- d. Clique em **Salvar**.

Voltar para as [perguntas](#page-8-0)

#### 3. **Que outros recursos existem para me ajudar a utilizar o Information Center?**

Consulte o tópico Perguntas Mais Freqüentes sobre o Information Center. Essas FAQs contêm dicas para facilitar o uso do Information Center. Você também pode encontrar ajuda clicando no botão Ajuda localizado no canto direito da tela.

Voltar para as [perguntas](#page-8-0)

### **Compartilhamento de Dados e Migração do Banco de Dados**

#### 1. **Como mover dados entre o DB2 e outros sistemas?**

Você pode utilizar os comandos Copiar do Arquivo de Importação (CPYFRMIMPF) e Copiar para o Arquivo de Importação (CPYTOIMPF) para importar (carregar) ou exportar (não carregar) dados do e para o servidor iSeries. Consulte o tópico Importar e exportar os dados dos sistemas para obter instruções.

Voltar para as [perguntas](#page-8-0)

#### 2. **Como migrar bancos de dados existentes para o DB2 UDB para iSeries?**

A IBM fornece muitas guias para ajudar você a mover dados entre o DB2 UDB para iSeries de outros

bancos de dados, como Oracle e SQL Server. Consulte DB2 Porting [Information](http://www-1.ibm.com/servers/enable/site/db2/porting.html) para obter as guias.

Voltar para as [perguntas](#page-8-0)

#### 3. **Posso armazenar dados XML no DB2 UDB para iSeries?**

Sim. Consulte o manual XML Extender Administration and Programming para obter os tutoriais de como configurar um banco de dados utilizando dados de amostra, como mapear dados SQL em um documento XML, como armazenar documentos XML no banco de dados e como pesquisar e extrair dados dos documentos XML.

Voltar para as [perguntas](#page-8-0)

<span id="page-12-0"></span>4. Posso me conectar a um banco de dados DB2 que esteja em um servidor que não seja o iSeries a **partir do meu servidor iSeries?**

Sim. Você pode obter mais informações nas FAQs do Usuário do tópico Programação do Banco de Dados Distribuída.

Voltar para as [perguntas](#page-8-0)

# **Consultas do iSeries**

1. **Como posso localizar todas as consultas que acessaram um arquivo específico?**

Você pode seguir essas etapas para criar um relatório de todas as consultas que contêm o nome do arquivo:

- a. Copie o código em "Exemplo: Localizar as Consultas que Acessaram um Arquivo [Específico"](#page-16-0) na [página](#page-16-0) 11, substituindo &LIBRARY e &FILE pelos nomes da biblioteca e do arquivo.
- b. Crie o comando FFINQ usando o comando Criar Comando (CRTCMD).
- c. Especifique GETQRYPRM como o programa para processar o comando.

Voltar para as [perguntas](#page-8-0)

2. **A IBM fornece quaisquer interfaces de consulta gráfica para o servidor iSeries?**

O software da interface de consulta gráfica do iSeries inclui DB2 Query [Management](http://www-4.ibm.com/software/data/qmf) Facility  $\mathbb{R}^4$  e

DB2 Web [Query](http://www-306.ibm.com/software/data/db2imstools/db2tools/db2wqt) Tool  $\mathbb{R}$ .

Voltar para as [perguntas](#page-8-0)

## **Consultas com Base em SQL**

1. **Como posso unir dois membros na mesma tabela?**

Você pode unir dois membros da mesma tabela criando um alias para um dos membros e unindo ambos usando o alias. Para criar um alias usando SQL, consulte os tópicos Criar e Utilizar Nomes de ALIAS ou Criar Objetos do Banco de Dados.

Voltar para as [perguntas](#page-8-0)

#### 2. **Como posso executar instruções SQL a partir de um arquivo de texto?**

Você pode executar instruções SQL do arquivo de texto utilizando o comando Executar Instruções SQL (RUNSQLSTM). Ou você pode utilizar o comando Executar Scripts SQL a partir do iSeries Navigator para executar um arquivo de texto no PC ou no sistema de arquivo integrado. ConsulteConsultar o Banco de Dados Utilizando a Interface Executar Scripts SQL.

Voltar para as [perguntas](#page-8-0)

3. **Como posso gravar uma consulta SQL que lista um conjunto de linhas detalhadas com um total no final?**

Você pode usar uma operação UNION para anexar o total como uma linha no final da lista de itens, como ilustrado no exemplo a seguir:

**SELECT** 'ITEM' **AS** ROWTYPE, PARTID, PRICE **FROM** PART **UNION SELECT** 'TOTAL' **AS** ROWTYPE, 0 **AS** PARTID, **SUM**( PRICE ) **AS** PRICE **FROM** PART **ORDER BY** ROWTYPE, PARTID

Para certificar-se de que a linha total esteja no final do conjunto de resultados, inclua a cláusula Order By.

Voltar para as [perguntas](#page-8-0)

#### 4. **Como posso selecionar linhas com base na data atual de campos numéricos ou de caracteres?**

A função SQL CurDate retorna um valor data, que não pode ser diretamente comparado com um número ou um valor de caractere não formatado. Você precisa executar conversão antes da

<span id="page-13-0"></span>comparação. Use as funções SQL para obter o ano, mês e data do dia como número inteiro e depois crie uma data numérica no formulário AAAAMMDD. Consulte o código em ["Exemplo:](#page-16-0) Selecionar [Registros](#page-16-0) com Base na Data Atual" na página 11.

Voltar para as [perguntas](#page-8-0)

5. **Por que a minha consulta foi executada de forma indesejável após o upgrade do release mais recente do i5/OS?**

Podem ter havido alguns problemas com o desempenho da consulta, caso você tenha, recentemente, atualizado a V4R4 para um release ou versão mais recente. Consulte IBM DB2 UDB [Query](http://www.ibm.com/support/docview.wss?uid=nas1f865c1d0f9fa573f86256a5b0049ffc1)

[Performance](http://www.ibm.com/support/docview.wss?uid=nas1f865c1d0f9fa573f86256a5b0049ffc1) Behavior Changes Since R440 para obter uma solução possível.

Voltar para as [perguntas](#page-8-0)

6. **Posso criar um alias em um servidor para uma tabela, visualização ou arquivo físico que esteja em outro servidor?** | |

Não. Ao criar um alias, certifique-se de que a tabela, a visualização ou o arquivo físico criado esteja no servidor atual. Para obter mais informações, consulte CREATE ALIAS, com algumas amostras de sintaxe. | | |

- Voltar para as [perguntas](#page-8-0) |
- 7. **Quando o primeiro membro de um arquivo de banco de dados de vários membros tiver o mesmo nome do arquivo, ele será o único membro do arquivo que você poderá acessar utilizando SQL. Como posso acessar outro membro utilizando SQL?** | | |
- Você pode criar um alias para apontar para o primeiro membro que desejar acessar. |
- Exemplo 2: Criar um alias chamado SALES\_JANUARY no membro JANUARY da tabela SALES. A |
- tabela de vendas tem 12 membros (um para cada mês do ano). |
- CREATE ALIAS SALES\_JANUARY | |
	- FOR SALES(JANUARY)
- Para obter um exemplo completo da referência, consulte CREATE ALIAS. |
- Voltar para as [perguntas](#page-8-0) |

# **Mensagens SQL**

1. **Quando as mensagens SQL são exibidas?**

As mensagens SQL são exibidas quando um DB2 UDB para iSeries retorna um erro ou um código para o aplicativo utilizado. O texto da mensagem é exibido ou registrado no momento da execução. Voltar para as [perguntas](#page-9-0)

#### 2. **O que a mensagem SQL0901 significa?**

SQL0901: Um erro do sistema SQL foi encontrado. Esta é a mensagem geral de todos os erros. Para obter mais informações sobre SQL0901, consulte o tópico Mensagens e Códigos SQL.

Voltar para as [perguntas](#page-9-0)

### 3. **Onde posso encontrar uma listagem das mensagens e do códigos SQL?**

Você pode encontrar uma listagem completa das mensagens e dos códigos SQL no tópico Mensagens e Códigos SQL. Ou utilizar o Localizador de mensagem SQL.

Um aplicativo também pode enviar a mensagem SQL correspondente para qualquer SQLCODE no registro de tarefa, especificando o ID de mensagem e o texto de substituição nos comandos CL Recuperar Mensagem (RTVMSG), Enviar Mensagem do Programa (SNDPGMMSG) e Enviar Mensagem do Usuário (SNDUSRMSG).

Voltar para as [perguntas](#page-9-0)

# **Pacotes SQL**

1. **O que são pacotes SQL?**

<span id="page-14-0"></span>Os pacotes SQL são objetos permanentes que são usados para armazenar as informações relacionadas às instruções SQL preparadas. Eles são utilizados pelo suporte de ODBC (open database connectivity), quando a caixa Dinâmico Estendido estiver selecionada em uma origem de dados. Também são usados pelos aplicativos que utilizam uma API.

Voltar para as [perguntas](#page-9-0)

#### 2. **Quais são as vantagens de utilizar pacotes SQL?**

Devido ao fato dos pacotes SQL serem um recurso de compartilhamento, quando uma instrução é preparada, as informações ficam disponíveis para todos os usuários do pacote. Isto economiza o tempo de processamento, especialmente em um ambiente em que vários usuários estão usando instruções idênticas ou similares. Uma vez que os pacotes SQL são permanentes, estas informações são salvas na inicialização e finalização do job e também através do reinício do sistema. De fato, os pacotes SQL podem ser salvos e restaurados em outros sistemas. Por comparação, o SQL dinâmico requer que cada usuário passe pelo processamento preparatório para uma instrução particular e isto deve ser feito toda vez que o usuário iniciar o aplicativo.

Os pacotes SQL também permitem que o sistema acumule informações de estatística sobre as instruções SQL, que resultam em melhores resultados, e em como manter os cursores abertos internamente e como melhorar o processamento dos dados necessários para fazer a pesquisa. As informações são compartilhadas pelos usuários e guardadas para uso posterior. No caso de SQL dinâmico, essas informações devem ser reunidas por tarefa e usuário.

Voltar para as [perguntas](#page-9-0)

#### 3. **Quais dados são armazenados em um pacote SQL??**

O pacotes SQL contêm todas as informações necessárias para executar a instrução preparada. Isto inclui o registro do nome da instrução, o texto de instrução, a árvore de análise interna para a instrução, definições de todas as tabelas e campos envolvidos na instrução e o plano de acesso da consulta necessária para acessar as tabelas no tempo de execução.

Voltar para as [perguntas](#page-9-0)

#### 4. **Como posso saber quais instruções estão em um pacote SQL**?

Utilize o comando Imprimir Informações do SQL (PRTSQLINF) para criar um relatório formatado que mostra a instrução SQL e informações sobre o plano de acesso utilizado para acessar os dados.

Voltar para as [perguntas](#page-9-0)

#### 5. **Como posso saber se o pacote SQL está sendo utilizado?**

Utilize o comando Imprimir Informações do SQL (PRTSQLINF) para criar um relatório formatado que mostra a instrução SQL e as informações sobre o plano de acesso utilizado para acessar os dados.Use o monitor de banco de dados para registrar as informações sobre o processamento SQL no sistema. Isto inclui o nome do pacote nos registros de resumo do SQL. As instruções a seguir mostram o pacote, a operação SQL e o texto de instrução:

SELECT qqc103, qqc21, qq1000 no <arquivo de monitoramento de bd>

Para ODBC, você também pode procurar no log da tarefa a mensagem Dinâmico Estendido foi desativado para determinar se ODBC estava impossibilitado de usar um pacote SQL.

Voltar para as [perguntas](#page-9-0)

Para obter mais FAQs do pacote SQL, consulte DB2 Universal Database for iSeries [Frequently](http://www-1.ibm.com/servers/eserver/iseries/db2/sqlperffaq.htm) Asked

Questions: Improving [Performance](http://www-1.ibm.com/servers/eserver/iseries/db2/sqlperffaq.htm) with SQL Packages  $\mathbb{R}$ .

### **Procedimentos Armazenados**

1. **Como posso visualizar o conteúdo de um conjunto de resultados e os parâmetros de saída de uma chamada de procedimento armazenado?**

Utilize Executar Scripts SQL para executar o procedimento no iSeries Navigator. Primeiro, abra a janela Run SQL Scripts. Em seguida, chame o procedimento armazenado utilizando a instrução CALL, <span id="page-15-0"></span>informe os parâmetros desejados para a instrução e, então, execute o procedimento. Os parâmetros são retornados para a guia Definição de Resultado e os parâmetros de saída são retornados para a guia Mensagens.

Voltar para as [perguntas](#page-9-0)

2. **Posso utilizar programas RPG ou COBOL existentes como procedimentos armazenados?**

Sim. O DB2 UDB para iSeries suporta procedimentos armazenados externos, que permite que programas de alto nível existentes sejam chamados como procedimentos armazenados. A instrução CREATE PROCEDURE é usada para registrar esses programas como procedimentos armazenados. Voltar para as [perguntas](#page-9-0)

3. **Eu executo um comando CREATE PROCEDURE que contém instruções SQL que mencionam funções definidas pelo usuário. Antes de chamar o procedimento, eu executo um comando SET PATH para que as funções sejam localizadas. Por que as funções não são localizadas quando eu chamo o procedimento?**

A instrução SET PATH deve ser executada antes da instrução CREATE PROCEDURE. O caminho para instruções estáticas em um programa pré-compilado é determinado quando o programa é criado. No caso de CREATE PROCEDURE, criamos um programa SQL C. Instruções dinâmicas no procedimento utilizam o caminho atual, mas as instruções dinâmicas no procedimento utilizam o caminho usado no momento da criação. Isso também ocorre com a instrução CREATE FUNCTION.

Voltar para as [perguntas](#page-9-0)

#### 4. **Como saber se um procedimento armazenado existe, em qual biblioteca ele está e quais são seus atributos?**

Para visualizar os procedimentos armazenados no sistema, consulte a visualização de catálogo SYSPROCS. Por exemplo:

SELECT \* from sysprocs where routine name = 'MYPROC' and routine schema = 'MYLIB'

Isso verifica se há um procedimento armazenado chamado *myproc* em *mylib*. Se você não conhecer a biblioteca, não inclua a parte *routine\_schema* da condição de pesquisa na consulta. Consulte as tabelas e visualizações de catálogo do iSeries no tópico de referência SQL para obter a definição de todas as colunas do catálogo SYSPROCS. Você também pode obter o catálogo SYSPARMS, que contém as definições de parâmetro de um procedimento.

Voltar para as [perguntas](#page-9-0)

#### **Acionadores**

1. **O que é um acionador?**

Um disparador é um conjunto de ações executadas automaticamente quando uma alteração especificada ou operação de leitura é executada em uma tabela especificada ou em um arquivo de banco de dados físico especificado. Para obter mais informações, consulte Disparando Eventos Automáticos no seu Banco de Dados.

Ao iniciar a V5R1, você também poderá usar os disparadores SQL. A instrução SQL CREATE TRIGGER fornece uma maneira do sistema de gerenciamento de banco de dados controlar, monitorar e gerenciar ativamente um grupo de tabelas, toda vez que as operações de inserção, atualização ou exclusão forem executadas. A instrução especificada no disparador SQL é executada toda vez que as operações de inserção, atualização ou exclusão SQL forem executadas. Um acionador SQL pode chamar procedimentos armazenados ou funções definidas pelo usuário para desempenhar processamento adicional quando o acionador for executado. Para obter mais informações, consulte Acionadores SQL.

Voltar para as [perguntas](#page-9-0)

#### 2. **Por que o meu programa acionador não funciona após o upgrade do i5/OS?**

O deslocamento do registro também pode ter sido alterado. Para obter alguns releases posteriores, o deslocamento não poderia ter sido alterado. No entanto, nesse caso, modifique a V5R1 e poderá alterar os releases subseqüentes. A solução mais fácil é sempre codificar seus programas de disparador para usar os deslocamentos e comprimentos transmitidos no buffer de disparador. Para obter um resumo dos campos do buffer do acionador, consulte Descrições de Campo do Buffer do Acionador.

<span id="page-16-0"></span>Voltar para as [perguntas](#page-9-0)

# **Exemplo: Localizar as Consultas que Acessaram um Arquivo Específico**

Este exemplo ilustra como procurar as consultas que foram acessadas de um arquivo específico

**Nota:** Utilizando os exemplos de código, você estará concordando com os termos das ["Informações](#page-17-0) sobre o Código de Licença e [Renúncia"](#page-17-0) na página 12.

```
GETQRY
            PGM PARM(&LIBRARY &FILE)
            DCL VAR(&LIBRARY) TYPE(*CHAR) LEN(10)
            DCL VAR(&FILE) TYPE(*CHAR) LEN(10)
            DCLF FILE(QTEMP/QRYOBJS)
            DLTF FILE(QTEMP/QRYOBJS)
            MONMSG CPF0000
            DLTF FILE(QTEMP/&LIBRARY)
            MONMSG CPF0000
CRTSRCPF FILE(QTEMP/&LIBRARY)
 DSPOBJD OBJ(&LIBRARY/*ALL) OBJTYPE(*QRYDFN) +
                        DETAIL(*FULL) OUTPUT(*OUTFILE) +
                        OUTFILE(QTEMP/QRYOBJS)
  BEGIN: RCVF /* GET QUERY NAME AND LIBRARY NAME */
                /* IF END OF FILE REACHED, EXIT LOOP */MONMSG CPF0864 EXEC(GOTO EOF)
RTVQMQRY QMQRY(&OLDBNM/&ODOBNM) +
                                SRCFILE(QTEMP/&LIBRARY) ALWQRYDFN(*ONLY)
        GOTO CMDLBL(BEGIN)
EOF: FNDSTRPDM STRING(&FILE) FILE(QTEMP/&LIBRARY)
MBR(*ALL) OPTION(*NONE) PRTMBRLIST(*YES)
           ENDPGM
```
**Nota:** Para criar um arquivo de saída no QTEMP, utilize o comando Exibir Descrição de Objeto (DSPOBJD). Enquanto estiver no PDM (programming development manager), pressione CMD18 para alterar os padrões e altere a opção Compilar em Batch para N. Compilar GETQRY. Em seguida, configure a opção de compilação padrão de volta como Y. GETQRYPRM

```
PGM PARM(&LIBRARY &FILE)
DCL VAR(&LIBRARY) TYPE(*CHAR) LEN(10)
DCL VAR(&FILE) TYPE(*CHAR) LEN(10)
SBMJOB CMD(CALL PGM(GETQRY) PARM(&LIBRARY &FILE))
ENDPGM
```
Compilar o programa GETQRYPRM.

# **Exemplo: Selecionar Registros com Base na Data Atual**

Este exemplo ilustra como selecionar os registros a partir de uma tabela com base na data atual.

```
Create Table TestDate (
 PKCol Int Primary Key,
 DecDate Decimal (9,0),
 CharDate Char( 8 ) )
Insert Into TestDate Values ( 1, 20010711, '20010711' )
```
Use esta instrução SQL para comparação em relação ao campo numérico:

```
Select *
 From TestDate
 Where DecDate =
       100 * ( 100 * Year( CurDate() ) + Month(CurDate()) ) +Day( CurDate() )
```
<span id="page-17-0"></span>Utilizando uma expressão Cast, você pode converter esse número de 8 dígitos em um valor de caractere, como no seguinte exemplo:

```
Select *
 From TestDate
 Where CharDate = Cast(
       100 * ( 100 * Year( CurDate() ) + Month(CurDate()) ) +Day( CurDate() ) As Char( 8 ) )
```
Tome cuidado ao converter um valor de retorno Month() ou Day() para um caractere com Cast. Se você não identificar explicitamente os valores menores que 10, poderá haver espaços, e não zeros, no resultado.

# **Monitorar Erros do Arquivo do Banco de Dados**

Quando os aplicativos do banco de dados executam ações nos arquivos do banco de dados, você deve monitorar as mensagens de erro dos arquivos que o programa detecta para poder corrigir os erros.

Um ou mais dos seguintes eventos ocorrem quando são detectadas condições de erro durante o processamento de um arquivo do banco de dados:

- v Mensagens podem ser enviadas para a fila de mensagens do programa que está processando o arquivo.
- v Uma mensagem de consulta pode ser enviada para a fila de mensagens do operador do sistema.
- v Informações sobre erros do arquivo e diagnóstico podem aparecer no programa como informações de códigos de retorno e status na área de feedback do arquivo.

#### **Conceitos relacionados**

Monitorar erros do arquivo de banco de dados em um programa

# **Informações sobre o Código de Licença e Renúncia**

A IBM concede-lhe uma licença de direitos autorais não exclusivos para usar os exemplos de código de programação, a partir dos quais você pode gerar funções idênticas adaptadas a uma necessidade específica.

SUJEITA ÀS GARANTIAS ESTABELECIDAS POR LEI, QUE NÃO PODEM SER EXCLUÍDAS, A IBM, | SEUS DESENVOLVEDORES E FORNECEDORES DO PROGRAMA NÃO OFERECEM GARANTIA OU | CONDIÇÕES, SEJAM EXPRESSAS OU IMPLÍCITAS, INCLUINDO, MAS NÃO SE LIMITANDO ÀS | GARANTIAS IMPLÍCITAS OU ÀS CONDIÇÕES DE MERCADO, ADEQUAÇÃO A UM DETERMINADO | PROPÓSITO E NÃO-VIOLAÇÃO EM RELAÇÃO AO PROGRAMA OU SUPORTE TÉCNICO, SE | HOUVER. |

SOB NENHUMA CIRCUNSTÂNCIA, A IBM, OS DESENVOLVEDORES OU FORNECEDORES DO PROGRAMA SÃO RESPONSÁVEIS PELOS ITENS A SEGUIR, MESMO SE INFORMADOS DE SUA | POSSIBILIDADE: | |

- 1. PERDA OU DANO DE DADOS; |
- 2. DANOS DIRETOS, ESPECIAIS, ACIDENTAIS OU INDIRETOS, OU QUALQUER ESPÉCIE DE DANO DE CONSEQÜÊNCIA ECONÔMICA; OU | |
- 3. PERDA DE LUCROS, NEGÓCIOS, RECEITAS, BENS OU ECONOMIAS.  $\blacksquare$

ALGUMAS JURISDIÇÕES NÃO PERMITEM A EXCLUSÃO OU LIMITAÇÃO DE DANOS ACIDENTAIS | I OU CONSEQUENCIAIS, PORTANTO, ALGUMAS OU TODAS AS LIMITAÇÕES OU EXCLUSÕES I ACIMA PODEM NAO SE APLICAR A REGIAO DO CLIENTE.

# <span id="page-18-0"></span>**Apêndice. Avisos**

Estas informações foram desenvolvidas para produtos e serviços oferecidos nos Estados Unidos.

A IBM pode não oferecer os produtos, serviços ou recursos oferecidos neste documento em outros países. Consulte o seu representante IBM local para obter informações sobre os produtos e serviços atualmente disponíveis na sua área. Qualquer referência a produtos, programas ou serviços IBM não significa que apenas produtos, programas ou serviços IBM possam ser utilizados. Qualquer produto, programa ou serviço funcionalmente equivalente, que não infrinja nenhum direito de propriedade intelectual da IBM, poderá ser utilizado como substituto. No entanto, é de responsabilidade do usuário avaliar e verificar a operação de qualquer produto, programa ou serviço que não seja da IBM.

A IBM pode ter patentes ou solicitações de patentes pendentes relativas a assuntos tratados nesta publicação. O fornecimento desta publicação não garante ao Cliente nenhum direito sobre tais patentes. Você pode enviar consultas de licença, por escrito, para:

Gerência de Relações Comerciais e Industriais da IBM Brasil Av. Pasteur, 138-146 Botafogo Rio de Janeiro, RJ CEP 22290-240

Para pedidos de licenças com relação a informações sobre DBCS (Conjunto de Caracteres de Byte Duplo), entre em contato com o Departamento de Propriedade Intelectual da IBM em seu país ou envie pedidos, por escrito, para:

IBM World Trade Asia Corporation Licensing 2-31 Roppongi 3-chome, Minato-ku Tokyo 106-0032, Japan

**O seguinte parágrafo não se aplica ao Reino Unido e a nenhum país em que tais disposições não estejam de acordo com a legislação local:** A INTERNATIONAL BUSINESS MACHINES CORPORATION FORNECE ESTA PUBLICAÇÃO "NO ESTADO EM QUE SE ENCONTRA" SEM GARANTIA DE NENHUM TIPO, SEJA EXPRESSA OU IMPLÍCITA, INCLUINDO, MAS NÃO SE LIMITANDO ÀS GARANTIAS IMPLÍCITAS DE MERCADO OU DE ADEQUAÇÃO A UM DETERMINADO PROPÓSITO. Alguns países não permitem a exclusão de garantias expressas ou implícitas em certas transações; portanto, esta disposição pode não se aplicar ao Cliente.

Estas informações podem incluir imprecisões técnicas ou erros tipográficos. Periodicamente, são feitas alterações nas informações aqui contidas; tais alterações serão incorporadas em futuras edições desta publicação. A IBM pode, a qualquer momento, aperfeiçoar e/ou alterar o(s) produto(s) ou programa(s) descrito(s) nesta publicação sem aviso prévio.

Quaisquer referências nestas informações a Web sites não-IBM são fornecidas apenas para conveniência e não servem de maneira alguma como endosso para estes Web sites. Os materiais destes Web sites não são partes dos materiais para este produto IBM e a utilização de tais Web sites é de seu próprio risco.

A IBM pode utilizar ou distribuir as informações fornecidas da forma que julgar apropriada sem incorrer em qualquer obrigação para com o Cliente.

Os licenciados deste programa que desejam obter informações adicionais sobre o mesmo com o objetivo de permitir: (i) a troca de informações entre programas criados independentemente e outros programas (incluindo este) e (ii) a utilização mútua das informações trocadas, devem entrar em contato com:

Gerência de Relações Comerciais e Industriais da IBM Brasil

Av. Pasteur, 138-146 Botafogo Rio de Janeiro, RJ CEP 22290-240

Tais informações podem estar disponíveis sob termos e condições apropriadas, incluindo, em alguns casos, o pagamento de uma taxa.

O programa licenciado descrito nestas informações e todo o material licenciado disponível são fornecidos | pela IBM sob os termos do Contrato com o Cliente IBM, do Contrato Internacional de Licença do | Programa IBM, do Acordo de Licença IBM para Código de Máquina ou de qualquer outro acordo | equivalente. |

Todos os dados sobre desempenho aqui descritos foram determinados em um ambiente controlado. Portanto, os resultados obtidos em outros ambientes operacionais poderão variar significativamente. Algumas medidas podem ter sido tomadas em sistemas em fase de desenvolvimento e não há garantia de que tais medidas sejam as mesmas nos sistemas normalmente disponíveis. Além disso, algumas medidas podem ter sido estimadas através de extrapolação. Os resultados reais podem variar. Os usuários deste documento devem verificar os dados aplicáveis para o ambiente específico.

As informações referentes a produtos não-IBM foram obtidas com os fornecedores desses produtos, anúncios publicados ou outras fontes de publicidade disponíveis. A IBM não testou estes produtos e não pode confirmar a precisão de seu desempenho, da compatibilidade ou de qualquer outra reivindicação relacionada a produtos não-IBM. As dúvidas sobre os recursos dos produtos não-IBM devem ser encaminhadas aos fornecedores desses produtos.

Todas as declarações referentes a futuras instruções ou intenções da IBM estão sujeitas a alterações ou remoção sem aviso prévio e representam apenas metas e objetivos.

Todos os preços IBM mostrados são preços de varejo sugeridos pela IBM, são atuais e estão sujeitos a alteração sem aviso prévio. Os preços do revendedor podem variar.

Estas informações foram projetadas apenas com o propósito de planejamento. As informações aqui contidas estão sujeitas a alterações antes que os produtos descritos estejam disponíveis.

Estas informações contêm exemplos de dados e relatórios utilizados em operações comerciais diárias. Para ilustrá-los da forma mais completa possível, os exemplos incluem nomes de pessoas, empresas, marcas e produtos. Todos esses nomes são fictícios e qualquer semelhança com os nomes e endereços utilizados por uma empresa real é mera coincidência.

#### LICENÇA DE DIREITOS AUTORAIS:

Estas informações contêm exemplos de programas aplicativos na linguagem fonte, ilustrando as técnicas de programação em diversas plataformas operacionais. Você pode copiar, modificar e distribuir estas amostras de programas sem a necessidade de pagar a IBM, com objetivos de desenvolvimento, utilização, marketing ou distribuição de programas aplicativos em conformidade com a interface de programação do aplicativo para a plataforma operacional para a qual os programas de amostra são criados. Esses exemplos não foram completamente testados sob todas as condições. Portanto, a IBM não pode garantir ou implicar a confiabilidade, manutenção ou função destes programas.

Cada cópia ou parte deste exemplo de programas ou qualquer trabalho derivado deve incluir um aviso de copyright com os dizeres:

© (nome da empresa) (ano). Partes deste código são derivadas dos Programas de Exemplo da IBM Corporation. ©Copyright IBM Corp. \_digite o(s) ano(s)\_. Todos os direitos reservados.

<span id="page-20-0"></span>Se estiver visualizando estas informações em cópia eletrônica, as fotos e ilustrações podem não aparecer.

# **Informações da Interface de Programação**

Esta publicação Resolução de Problemas documenta as Interfaces de Programação planejadas que permitem que o cliente grave programas para obter os serviços do IBM i5/OS.

# **Marcas Registradas**

Os termos a seguir são marcas registradas da International Business Machines Corporation nos Estados Unidos e/ou em outros países:

- AS/400 |
- DB2 |
- DB2 Universal Database |
- DRDA |
- | e(logotipo)server
- i5/OS |
- IBM |
- IBM (logotipo) |
- iSeries |
- $\log/2$
- zSeries |

Microsoft, Windows, Windows NT e o logotipo do Windows são marcas registradas da Microsoft Corporation nos Estados Unidos e/ou em outros países.

UNIX é uma marca registrada da The Open Group nos Estados Unidos e em outros países.

Outros nomes de empresas, produtos e serviços podem ser marcas registradas ou marcas de serviço de terceiros.

# **Termos e Condições**

As permissões para o uso dessas publicações estão sujeitas aos seguintes termos e condições.

**Uso Pessoal:** essas publicações podem ser reproduzidas para uso pessoal, não-comercial, desde que todos os avisos do proprietário sejam preservados. Você não pode distribuir, exibir ou fazer trabalhos derivados dessas publicações ou de nenhuma parte desse documento, sem consentimento expresso da IBM.

**Uso Comercial:** é permitido reproduzir, distribuir e expor essas publicações exclusivamente dentro de sua empresa, desde que todos os avisos do proprietário sejam preservados. Você não pode fazer trabalhos derivados dessas publicações, ou reproduzir, distribuir ou exibir essas publicações ou qualquer parte deste documento fora da sua empresa, sem o consentimento expresso da IBM.

Exceto conforme concedido expressamente nessa permissão, nenhuma outra permissão, licença ou direito é concedido, seja expressa ou implícita, às publicações ou a qualquer informação, dados, software ou outra propriedade intelectual contida neste documento.

A IBM reserva-se o direito de revogar as permissões aqui concedidas, sempre que, a seu critério, o uso das publicações prejudicar seus interesses ou, conforme determinação da IBM, as instruções anteriormente citadas não estiverem sendo seguidas da forma apropriada.

Não é permitido fazer download, exportar ou reexportar estas informações, exceto em total conformidade com todas as leis e regulamentos aplicáveis, incluindo todas as leis e regulamentos de exportação dos Estados Unidos.

A IBM NÃO FORNECE NENHUMA GARANTIA SOBRE O CONTEÚDO DESSAS PUBLICAÇÕES. AS PUBLICAÇÕES SÃO FORNECIDAS ″NO ESTADO EM QUE SE ENCONTRAM″, SEM GARANTIA DE NENHUM TIPO, SEJA EXPRESSA OU IMPLÍCITA, INCLUINDO, MAS NÃO SE LIMITANDO ÀS GARANTIAS IMPLÍCITAS DE MERCADO, NÃO-INFRAÇÃO E DE ADEQUAÇÃO A UM DETERMINADO PROPÓSITO.

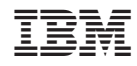

Impresso em Brazil